# <span id="page-0-0"></span>**CACORE SDK 4.0 MIGRATION GUIDE**

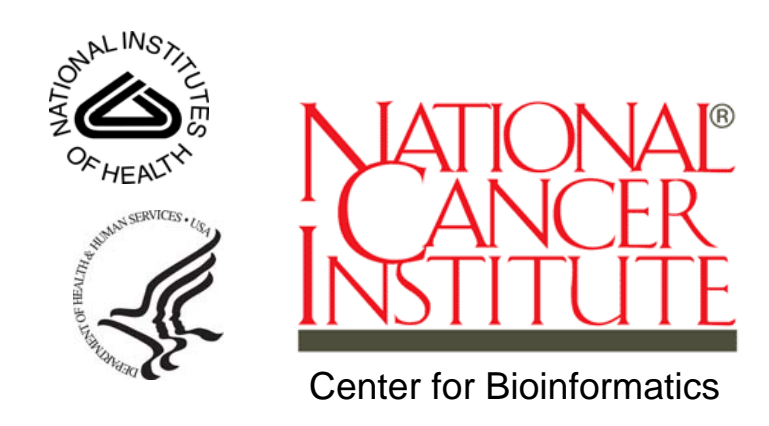

*This is a U.S. Government Work October 26, 2007* 

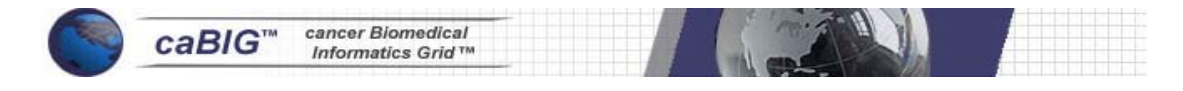

## **Credits and Resources**

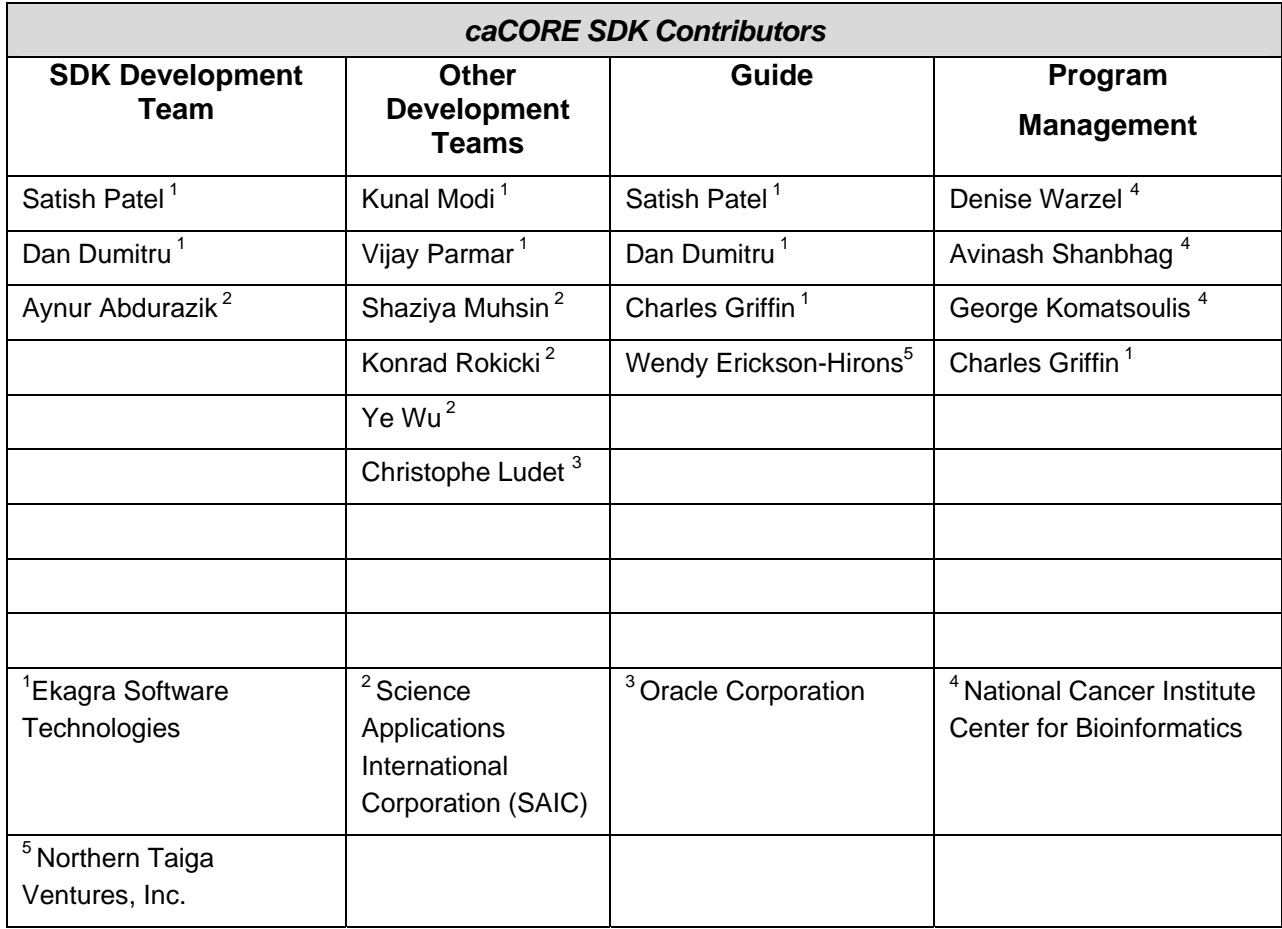

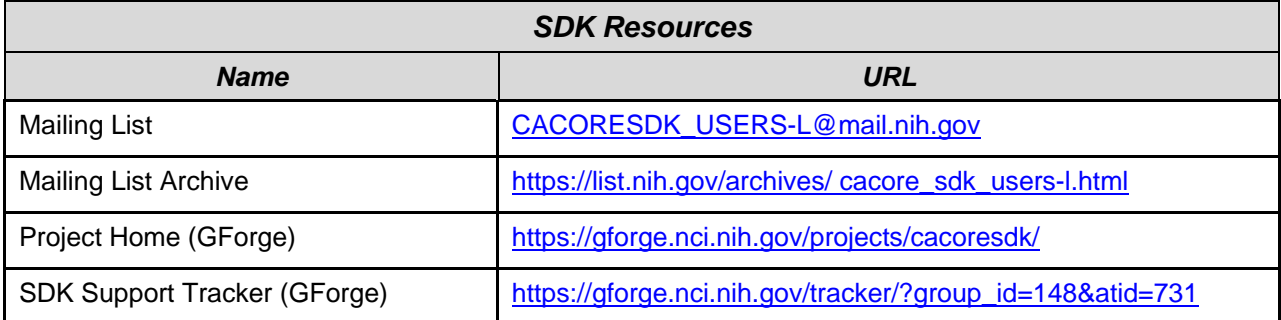

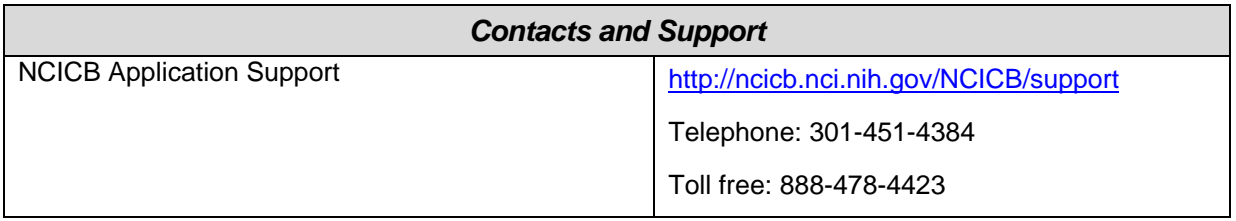

#### **Submitting a Support Issue**

A GForge Support tracker group, which is actively monitored by caCORE SDK developers, has been created to track any support requests. If you believe there is a bug/issue in the caCORE SDK software itself, or have a technical issue that cannot be resolved by contacting the NCICB [Application Support](#page-0-0) group, please submit a new support tracker using the following link: [https://gforge.nci.nih.gov/tracker/?group\\_id=148&atid=731](https://gforge.nci.nih.gov/tracker/?group_id=148&atid=731). Prior to submitting a new tracker, review any existing support request trackers in order to help avoid duplicate submissions.

#### **Release Schedule**

This guide has been updated for the caCORE SDK 4.0 release. It may be updated between releases if errors or omissions are found. The current document refers to the 4.0 version of caCORE SDK, released in October 2007 by the NCICB.

# **Table of Contents**

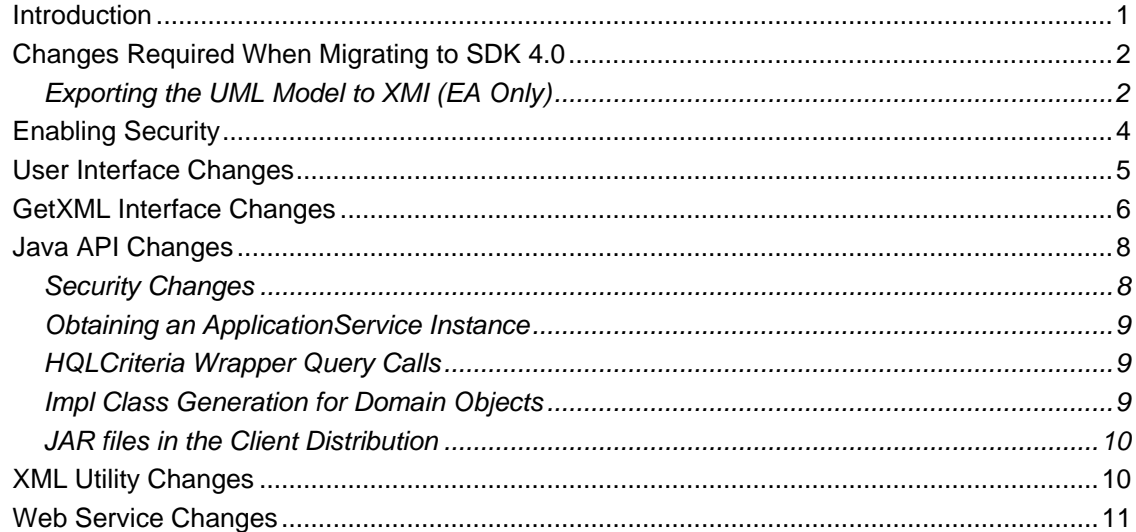

*caCORE SDK 4.0 Migration Guide* 

## <span id="page-6-0"></span>**Introduction**

The SDK 4.0 Migration Guide contains instructions on migrating SDK generated applications and SDK clients from SDK 3.2.x to 4.0. Users of the SDK who intend to use the SDK 4.0 features will have to regenerate the system with SDK 4.0 options. Once the system is generated, users can follow the steps required for migration of a specific client.

The following is an overview of the main SDK areas requiring change:

- Enterprise Architect (EA) XMI Export Options:
	- o The EA model needs to be exported to XMI using the *Full Roundtrip* option.
- User Interface:
	- o A new *Home* page has been added that contains a *Login* form when security is enabled.
- GetXML Interface:
	- o The authentication mechanism has changed when security is enabled.
- Java API:
	- o An *ApplicationService* instance can now only be obtained via one of the *ApplicationServiceProvider* methods.
	- o The *ApplicationServiceProvider* class has been moved to a new package. Client users of this class must change any import statement(s) accordingly.
	- o The HQLCriteria wrapper query call has changed.
	- $\circ$  Clients can no longer specify the number of records to fetch from the server.
	- $\circ$  Impl class generation for the domain objects has been eliminated. Users must use the domain object for creating a new instance.
	- $\circ$  JAR files in the client distribution have changed; users should obtain and use the latest JAR files.
	- o The Java API no longer provides a way of specifying case sensitivity during searches.
	- o The remoteService.xml file is no longer available. Use the application-configclient.xml file instead to specify the serviceURL and serviceInterface property values.
	- $\circ$  Users of the old API used to have to specify the serviceURL as http://<<Servername:port>>/<<project-name>>/http/remoteService. Now users only have to specify http://<<Server-name:port>>/<<project-name>>
- XML Utility:
	- o The main XML Utility class now requires that a Marshaller and Unmarshaller instance be passed to the XML Utility constructor.
	- o The XML Utility and related classes have been moved to a new package. Client users of these classes must change any import statement(s) accordingly.
- Web Services API:
	- o The extraneous *.ws* package layer has been eliminated from the generated domain Java Bean packages, the WSDD, and the corresponding WSDL.
	- o The Web Services API no longer provides a way to specify the number of records to retrieve.

<span id="page-7-0"></span>o Manual deployment of the Web Services API is no longer needed. The WSDD is now bundled with the application .war file, and is automatically deployed whenever the .war file is deployed.

Each of these areas is discussed in detail in the following sections.

**Note:** This migration guide is not intended to discuss or list the new SDK 4.0 features. For information related to the new SDK 4.0 features, see the section "New Features for caCORE SDK 4.0" in Chapter 1 of the *caCORE SDK 4.0 Developer's Guide.*

## **Changes Required When Migrating to SDK 4.0**

#### **Exporting the UML Model to XMI (EA Only)**

Before the SDK can process a UML model created within Enterprise Architect (EA), it needs to be exported to XMI and then copied to the *\models* directory within the SDK root folder. This was true of prior versions of the SDK, and continues to be true with SDK 4.0. However, the options for exporting the model to XMI have changed for SDK 4.0.

**Note:** SDK 4.0 now supports models created using the ArgoUML tool. However, this section only applies to Enterprise Architect because the ArgoUML project file is stored in an XML format that the SDK Code Generator can understand and process directly; that is, the ArgoUML project file does *not* need to be exported to XMI prior to processing it via the SDK Code Generator.

**Note:** This section is also included in the main SDK 4.0 Guide and is provided here again as a convenience to the reader.

To export an EA model to XMI that is understood by the SDK 4.0 Code Generator, use the following steps.

1. In the EA **Project Browser**, select the **Logical View** package ([Figure 1](#page-7-1)).

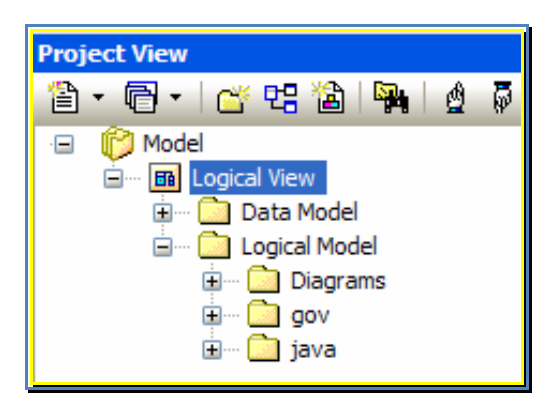

*Figure 1 Model Logical View Package* 

- <span id="page-7-1"></span>2. Right click and select **Import/Export** or select **Project > Import/Export**. Select **Export Package to XMI**.
- 3. The **Export Package to XMI** dialog box opens ([Figure 2\)](#page-8-0).

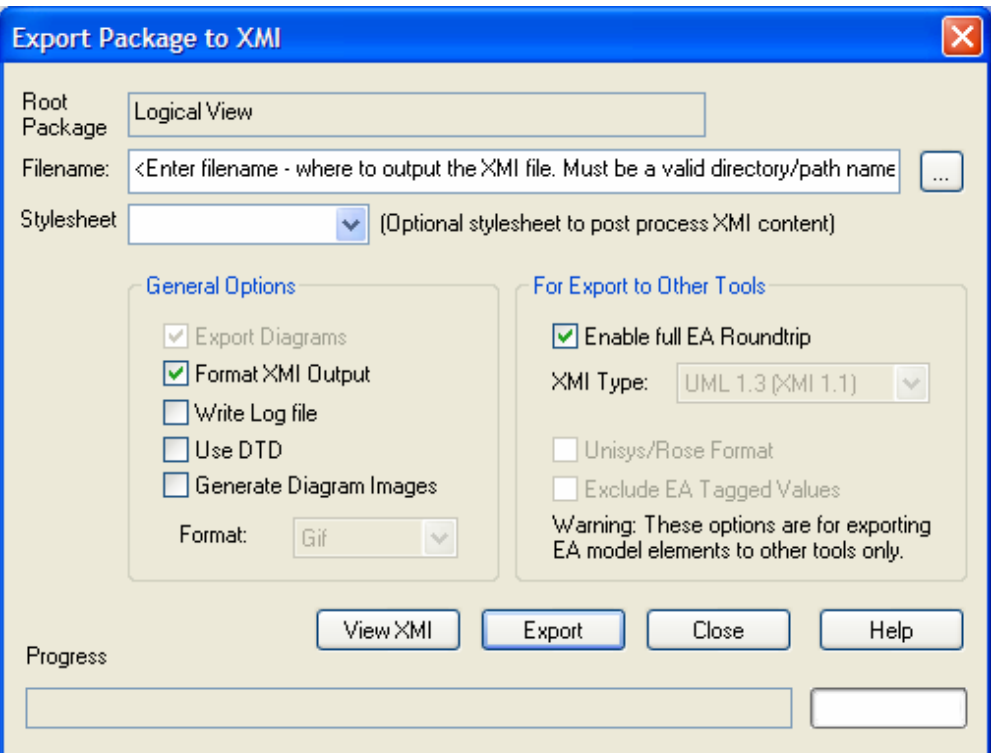

<span id="page-8-0"></span>*Figure 2 SDK 4.0 Enterprise Architect XMI Export Options* 

4. Set the Export options as follows:

**Note:** The XMI export options that should be selected have changed for SDK 4.0. The new required options are:

- Export Diagrams
- Enable full EA Roundtrip

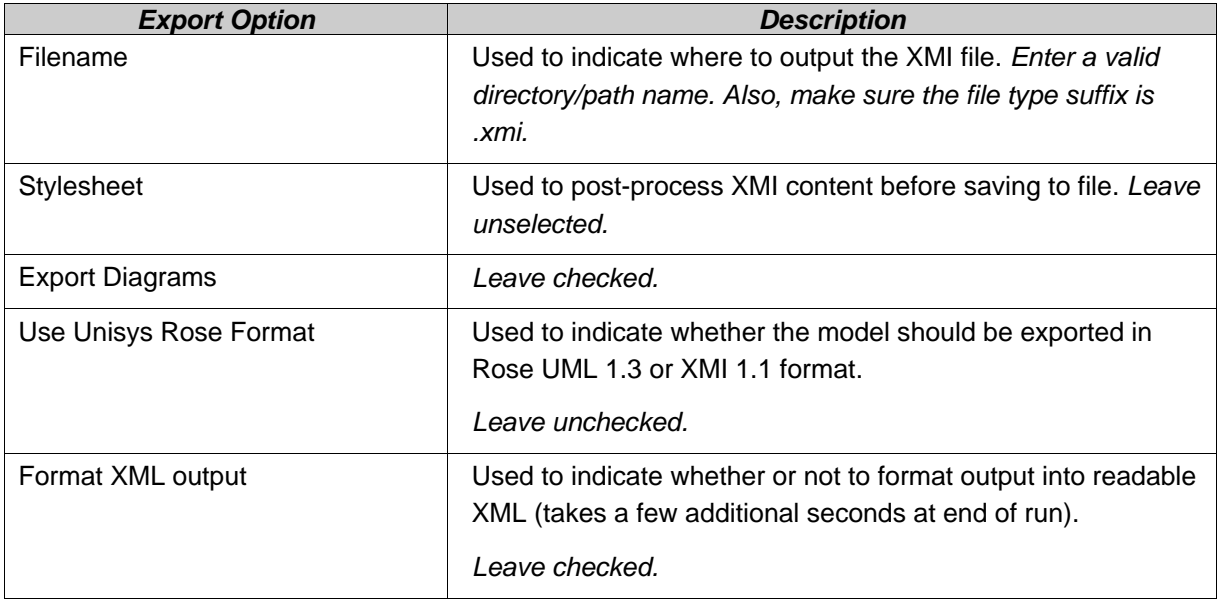

<span id="page-9-0"></span>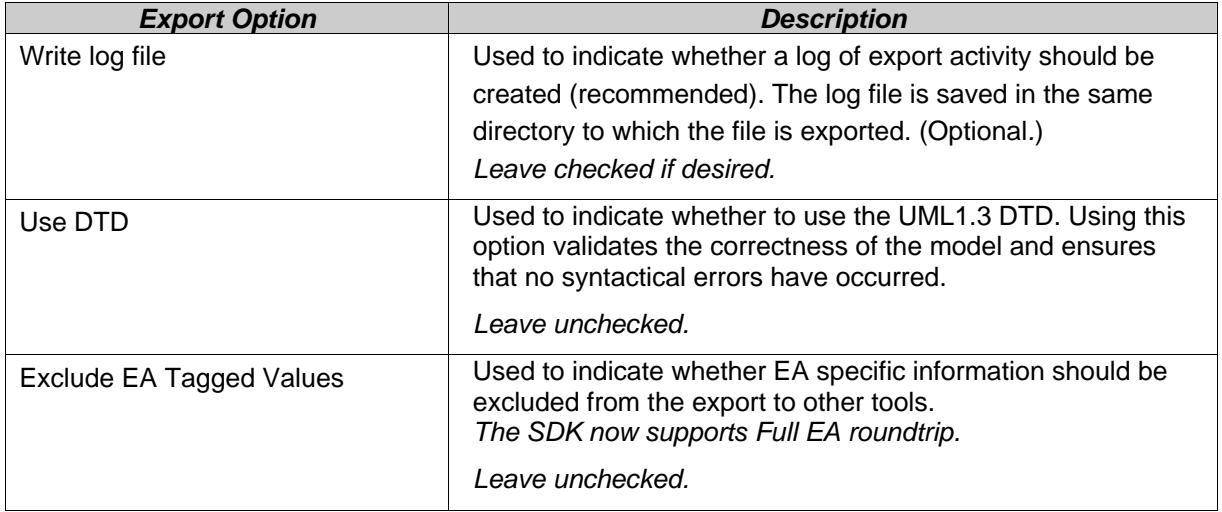

- 5. Click **Export**.
- 6. Once the XMI file has been exported, copy it to the *\models* directory within the SDK root folder.

**Note:** The XMI file name and the value of the *MODEL\_FILE* property within the *deploy.properties* file must match. Otherwise, a *File Not Found* error will be reported when trying to process the XMI file through the SDK Code Generator.

## **Enabling Security**

Many of the changes required when migrating to SDK 4.0 are a result of security enhancements to the SDK. This includes the addition of a configuration property to the *deploy.properties* file. To enable security within SDK 4.0, make sure the *SECURITY\_ENABLED* property within the *deploy.properties* file is set to *true* (as highlighted in [Figure 3\)](#page-9-1) prior to building the SDK application. To generate an application using SDK 4.0, use the *build-system* target of the primary *build.xml* Ant script distributed with the SDK.

```
30 PROJECT NAME=example
31NAMESPACE PREFIX=gme://caCORE.caCORE/3.2/
32
33 SECURITY ENABLED=true
34CSM PROJECT NAME=sdk
35 INSTANCE LEVEL SECURITY=false
36ATTRIBUTE LEVEL SECURITY=false
3738WEBSERVICE NAME=${PROJECT NAME}Service
```
<span id="page-9-1"></span>*Figure 3 Enabling Security within SDK 4.0* 

## <span id="page-10-0"></span>**User Interface Changes**

The SDK generated Graphical User Interface (GUI) has received a cosmetic facelift for SDK 4.0, and the architecture is now based on the Struts 2 framework ([http://struts.apache.org/2.x/\)](http://struts.apache.org/2.x/). Along with these changes, a new *Home* page has been added to the original set of pages, which previously included the Package/Class browser, Search Criteria, and Results pages. As part of the security features implemented for SDK 4.0, a *Login* form containing *Login Id* and *Password* fields has been added to the new *Home* page [\(Figure 4\)](#page-10-1).

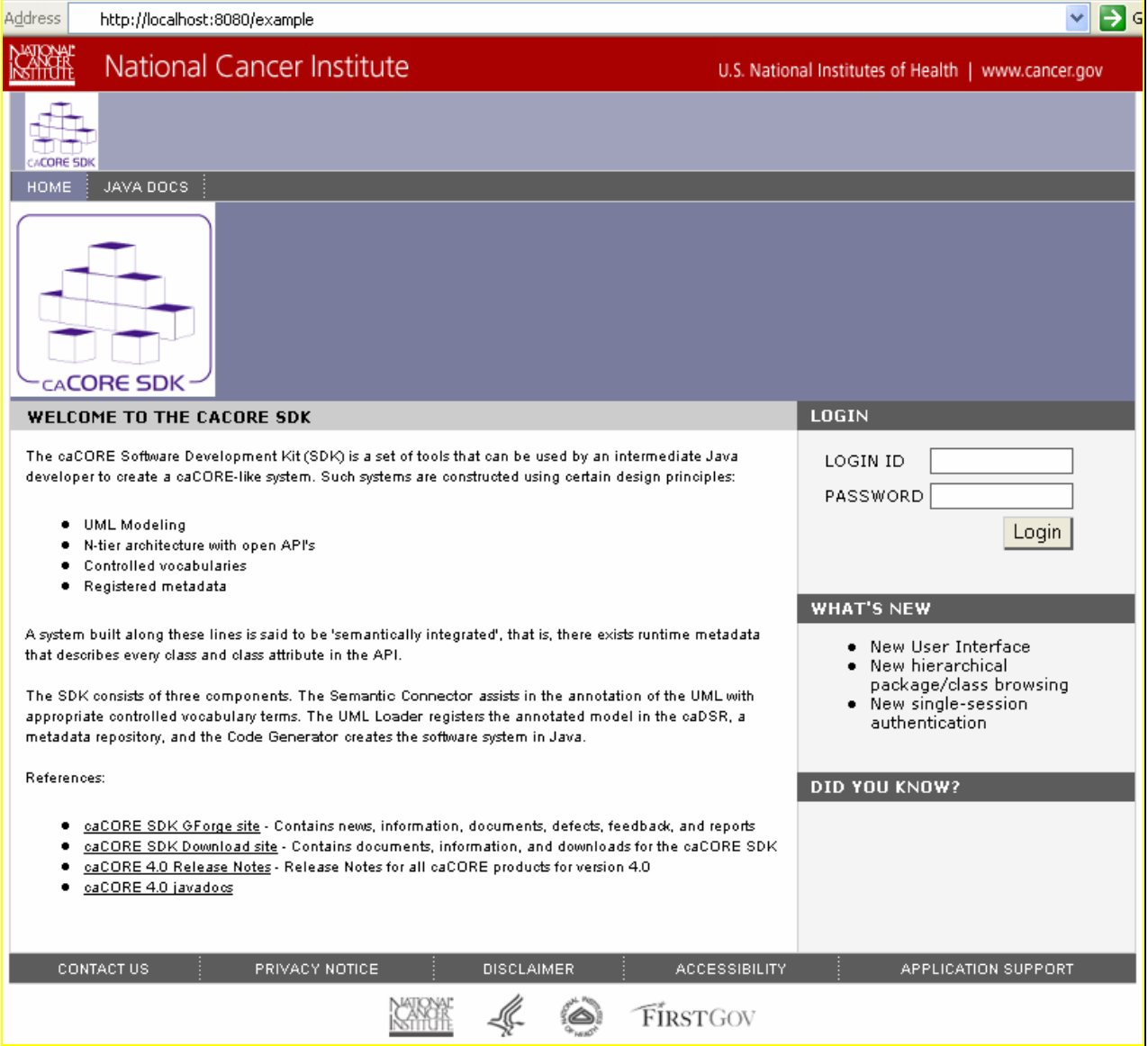

<span id="page-10-1"></span>*Figure 4 SDK 4.0 Home Page now has a Login form when security is enabled* 

For security-enabled SDK applications, a Common Security Module (CSM) database must be created, and user authentication and authorization information added to this database for  $\overline{\Gamma}$ 

<span id="page-11-0"></span>use with the SDK generated application.

The *Home* page can be accessed via the following URL pattern:

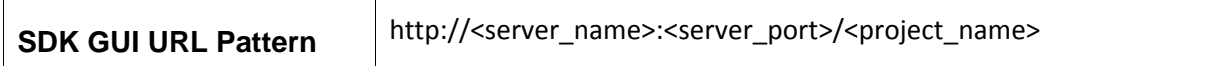

A sample URL from the sample SDK model is:

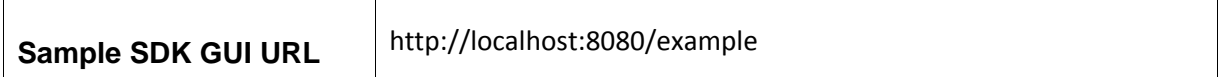

## **GetXML Interface Changes**

The GetXML REST Interface query syntax remains unchanged in SDK 4.0. However, there are two notable exceptions:

- The authentication login process has changed when security is enabled.
- An optional request parameter, *rolename*, is now supported.

The GetXML authentication process previously required that a *username* and *password* must be supplied as part of the query string (URL). This method posed more of a security threat, as the credentials could easily be read if the transmission were intercepted. Now, the GetXML function is secured by BASIC authentication

([http://en.wikipedia.org/wiki/Basic\\_access\\_authentication](http://en.wikipedia.org/wiki/Basic_access_authentication)). This implies that, though the *username* and *password* are still passed as plaintext, they are now at least encoded as a sequence of base-64 characters before transmission to prevent them from being read directly by a person.

The *username* and *password* must now be supplied via an *Authorization* HTTP header, as illustrated in the highlighted portion of the following sample test code:

```
String searchUrl = serverUrl+"/GetXML?query="+klass.getName()+"&"+klass.getName();
URL url = new URL(searchUrl);
URLConnection conn = url.openConnection();
//Uncomment the following two lines for secured system
//and provide proper username and password
//String base64 = "userId" + ":" + "password";
//conn.setRequestProperty("Authorization", "Basic " +
                          new String(Base64.encodeBase64(base64.getBytes())));
\overline{L}File myFile = new File("./output/" + klass.getName() + " test-getxml.xml");
FileWriter myWriter = new FileWriter(myFile);
DataInputStream dis = new DataInputStream(conn.getInputStream());
```
*Figure 5 SDK 4.0 GetXML sample code illustrating BASIC authentication* 

The second notable change with the GetXML Interface is that it now supports an optional request parameter, *rolename*, as part of the URL query string. The syntax of the URL query string is shown below, where variable items are enclosed in "<>":

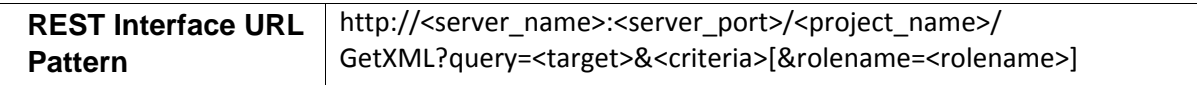

The following table describes each of the variable properties:

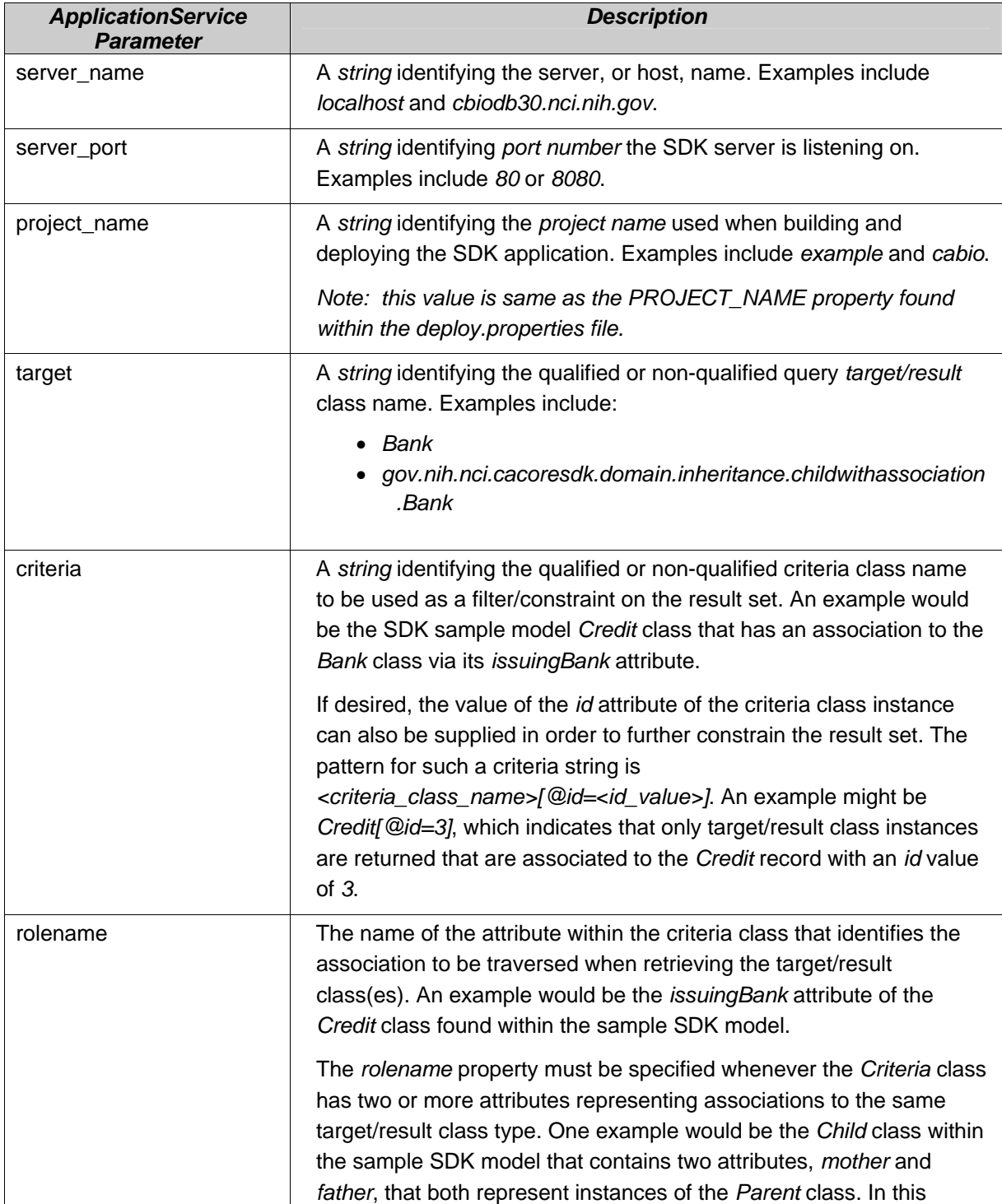

<span id="page-13-0"></span>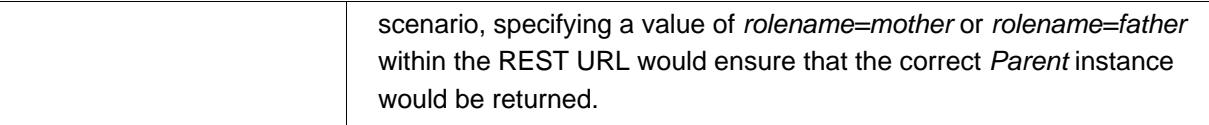

A sample URL from the sample SDK model is provided below:

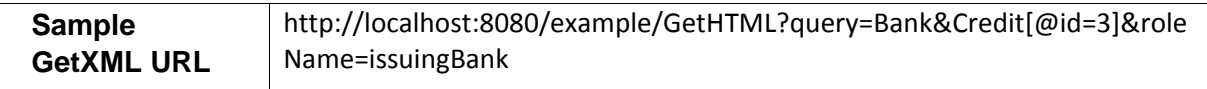

## **Java API Changes**

#### **Security Changes**

In earlier versions of the SDK, making secure calls via the Java API essentially required the following process:

- Create a *ClientSession* instance containing *username* and *password* credentials
- Start the *ClientSession* instance
- Obtain an *ApplicationService* instance directly (via one of the *ApplicationService.getxxx()* methods) or indirectly via the *ApplicationServiceProvider* class
- Invoke one of the wrapper *ApplicationService* search methods

An example of this process is shown in the sample code below:

```
public static void main (String[] args) {
    System.out.println("*** Test Secured Client...");
    try{
        ClientSession session = ClientSession.getInstance();
        session.startSession("userId", "password");
       ApplicationService appService = ApplicationServiceProvider.getApplicationService();
        try {
            System.out.println("Retrieving all genes based on symbol=IL*");
            Gene gene = new GeneImpl();
            {\tt gene.setSymbol("IL*")} ;
            try {
                List resultList = appService.search(Gene.class, gene);
                for (Iterator resultsIterator = resultList.iterator(); resultsIterator.hasNext();) {
```
*Figure 6 Making Secured ApplicationService query calls with previous SDK versions* 

With SDK 4.0, the *ClientSession* class has been eliminated, and the *ApplicationServiceProvider* class is used to both supply the username and password credentials and to obtain an instance of the *ApplicationService*. An example of the new process is shown in [Figure 7](#page-14-1).

<span id="page-14-0"></span>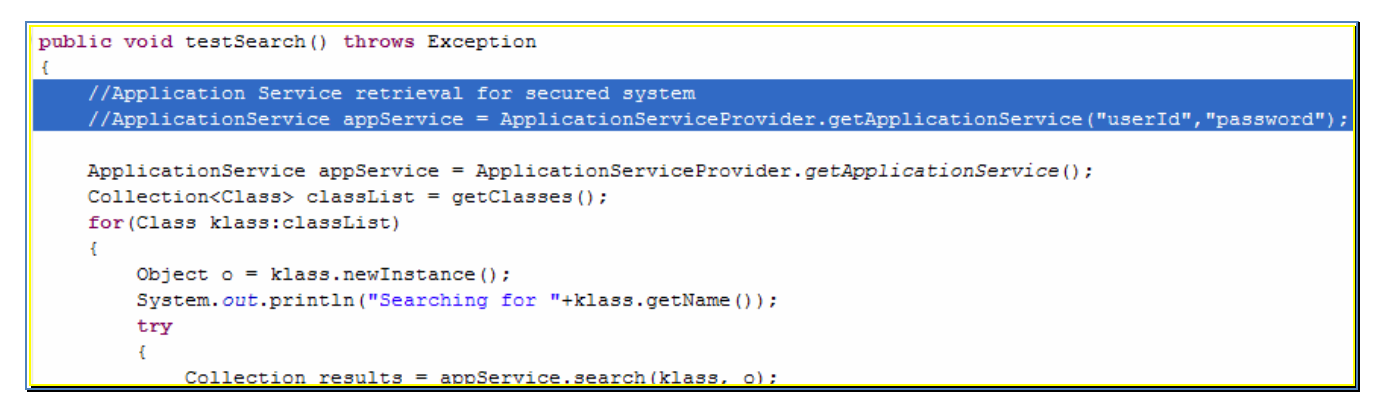

*Figure 7 SDK 4.0 Making ApplicationService query calls in a secured system* 

## <span id="page-14-1"></span>**Obtaining an ApplicationService Instance**

Unlike earlier versions of the SDK, the *ApplicationService* instance can no longer be obtained directly via one of the *ApplicationService.getxxx()* methods. Instead, it must now be obtained by using one of the *ApplicationServiceProvider* methods shown in [Figure 8.](#page-14-2)

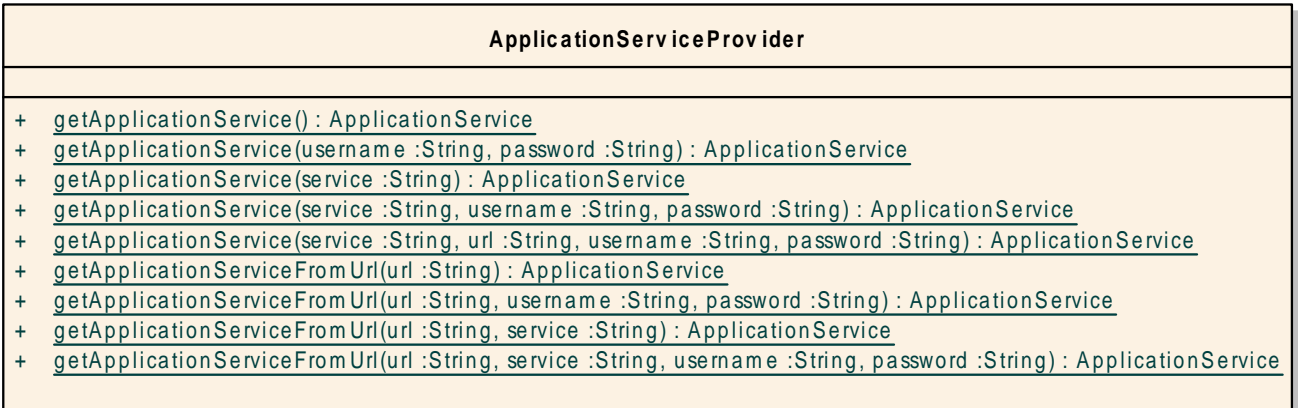

*Figure 8 SDK 4.0 Obtaining an ApplicationService instance* 

#### <span id="page-14-2"></span>**HQLCriteria Wrapper Query Calls**

As part of the SDK 4.0 refactoring process, some of the wrapper query classes have been moved to a different package. The HQLCriteria class has moved from *gov.nih.nci.common.util package* to *gov.nih.nci.system.query.hibernate*. SDK 4.0 users should change the import statements in their client applications.

#### **Impl Class Generation for Domain Objects**

The Impl class generation process for the domain objects has been eliminated. Users of SDK 3.x had an option to create a new instance of a domain object using either class for the <span id="page-15-0"></span>domain object or class for the Impl of the domain object. For example, if the domain contained an object called Bank, then users could create an instance of Bank as:

Option 1: Bank bank = new Bank(); or

Option 2: Bank bank = new Bank $\text{Im}(t)$ ;

Users of the SDK 4.0 version can no longer use the second option. If users have been using option 2, code should be changed to use option 1.

#### **JAR files in the Client Distribution**

As part of the technology stack upgrade, many of the JARs have been changed. In addition, the client.jar that SDK previously produced has been divided into multiple JAR files. Users of the SDK 4.0 version should pick up all the JAR files being produced under the respective client's distribution directory.

## **XML Utility Changes**

While used primarily by caGRID, the caCORE SDK does provide a class, *XMLUtility*, that can be used to marshal (serialize) the generated domain Java Beans to XML, and unmarshal (deserialize) XML data back to the generated domain Java Beans. In prior versions of the SDK, the *XMLUtility* class could be instantiated using the default, noargument constructor, as highlighted in the sample code in [Figure 9](#page-15-1).

```
XMLUtility myUtil = new XMLUtility();
List resultList = appService.search(Gene.class, gene);
System.out.println("Result list size: " + resultList.size() + "\n");
long startTime = System.currentTimeMillis();
for (Iterator resultsIterator = resultList.iterator(); resultsIterator.hasNext();) {
    Gene returnedGene = (Gene) resultsIterator.next();
    File myFile = new File("C:/temp/test.xml");
    FileWriter myWriter = new FileWriter(myFile);
```
*Figure 9 XMLUtility Usage Example from Previous SDK Versions* 

<span id="page-15-1"></span>In SDK 4.0, this is no longer the case. The main XMLUtility class now requires that a Marshaller and Unmarshaller instance be created and passed to the XMLUtility constructor, as shown in the highlighted sample code in [Figure 10](#page-16-1).

```
Marshaller marshaller = new caCOREMarshaller ("xml-mapping.xml", false);
Unmarshaller unmarshaller = new caCOREUnmarshaller ("unmarshaller-xml-mapping.xml", false);
XMLUtility myUtil = new XMLUtility (marshaller, unmarshaller) ;
for (Class klass: classList)
-6
    Object o = klass.newInstance();
    System.out.println("Searching for "+klass.getName());
    try
    €
        Collection results = appService.search(klass, o);
        for (Object obj : results)
        €
```
#### <span id="page-16-1"></span><span id="page-16-0"></span>*Figure 10 SDK 4.0 XMLUtility Usage Example*

Note that the default Marshaller and Unmarshaller classes (caCOREMarshaller and caCOREUnmarshaller, respectively) are provided with the SDK. A class diagram of the SDK 4.0 *XMLUtility* class is provided for convenience ([Figure 11](#page-16-2)).

|           | <b>XMLUtility</b>                                              |
|-----------|----------------------------------------------------------------|
|           | $log:$ Logger = Logger.getLogge                                |
|           | marshaller: Marshaller                                         |
|           | unmarshaller: Unmarshaller                                     |
|           |                                                                |
| $+$       | from XML(xml File : File) : Object                             |
| $\ddot{}$ | from XML(input : Reader) : Object                              |
| +         | toXML(beanObject:Object): String                               |
| +         | toXML(beanObject:Object, stream:Writer): void                  |
|           | XMLUtility(marshaller: Marshaller, unmarshaller: Unmarshaller) |

<span id="page-16-2"></span>*Figure 11 XML Utility Class Diagram* 

As implied by the XMLUtility Constructor method, the *XMLUtility* class wraps both a SDK *Marshaller* and *Unmarshaller* class, which it requires in order to perform its work. See the caCORE SDK 4.0 Developer's Guide for more information.

In addition, the *XMLUtility* class and related classes have been moved to a new package: *gov.nih.nci.system.client.util.xml*. Users of these classes must change any import statement(s) accordingly.

## **Web Service Changes**

While the SDK 4.0 Web Service continues to be based on the Axis 1.4 framework, the extraneous *.ws* translation layer found in previous SDK versions has been eliminated from both the generated Java Bean packages and the Axis Web Service Deployment Descriptor (WSDD). The WSDD, in turn, is used to generate the SDK Web Service Description Language (WSDL). This implies that the .ws packages have also been removed from the SDK WSDL. Consequently, those SDK users that used earlier versions of the SDK WSDL to generate client-side artifacts (including stubs) must regenerate these artifacts using the new SDK 4.0 WSDL.

In addition, the SDK WSDD is now packaged along with the rest of the SDK generated .war file, thus allowing for automatic deployment of the Web Service; that is, deploying the Web Service separately from the client is no longer necessary.

Finally, if security is enabled, a SOAP Security header containing credential (*username* and *password*) information must be inserted into the call prior to invocation, as shown in the highlighted portion of the sample code in [Figure 12](#page-17-0).

#### *caCORE SDK 4.0 Migration Guide*

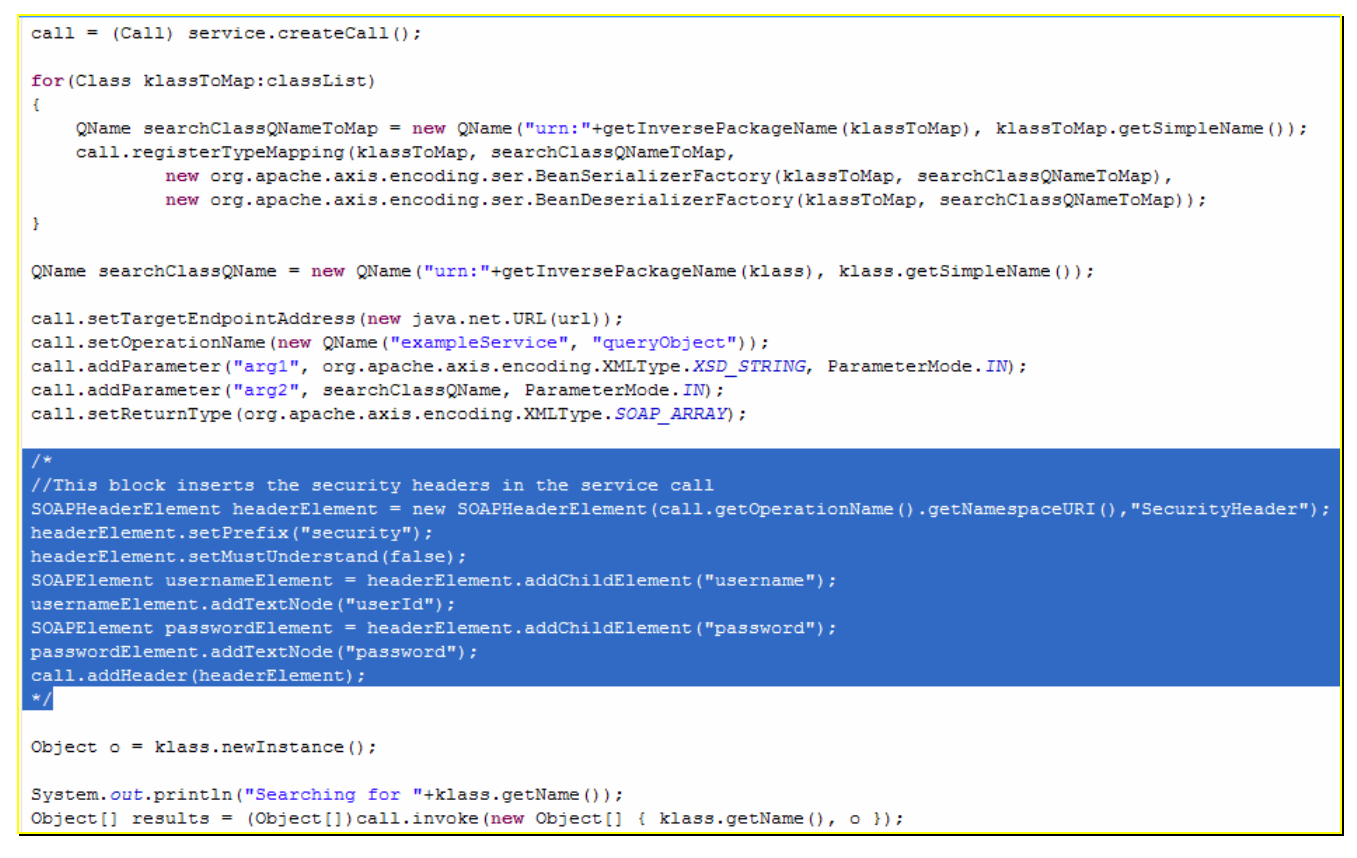

<span id="page-17-0"></span>*Figure 12 SDK 4.0 Web Service SOAP Security Header* 

In prior versions of the SDK, users could specify the number of records to retrieve by providing a value for the recordCounter parameter of the following query method:

```
public List query(String targetClassName, Object criteria, int
startIndex, int recordCounter);
```
In SDK 4.0, however, the recordCounter parameter has been removed, and the Web Services API no longer provides a way to specify the number of records to retrieve. The query method now has the following signature:

```
public List query(String targetClassName, Object criteria, int
startIndex);
```
Users should now only provide the start index. The end index is derived as the start index + the maximum number of records that can be retrieved. Users can determine the maximum number of records that can be retrieved by invoking the following Web Service method:

```
public int getMaximumRecordsPerQuery();
```